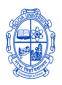

## **GOA UNIVERSITY**

# Taleigao Plateau, Goa 403 206

# GOA UNIVERSITY - ADMISSIONS RANKING TEST (GU-ART) 2022-23

# PG/B.ED

### **Frequently Ask Questions**

| Sr. No. | Questions                                                                  |
|---------|----------------------------------------------------------------------------|
| 1       | To whom is Reservation applicable?                                         |
| 2       | Is the Preference Form Mandatory for all programmes?                       |
| 3       | Is the Preference Form to be filled for Programmes offered at a single     |
|         | location?                                                                  |
| 4       | Are candidates permitted to use Previous years GU-ART Registration?        |
| 5       | How to register for GU-ART 2022-2023?                                      |
| 6       | Can preferences submitted be changed after the last date?                  |
| 7       | Is Domicile an eligibility criteria for B. Ed Admission?                   |
| 8       | What to do in case of Payment- Transaction Failure at Payment Gateway      |
|         | Page?                                                                      |
| 9       | What to do if Payment is deducted but receipt is not generated.            |
| 10      | Is confirmation email sent after successful submission of Preference Form? |
| 11      | Who needs to answer the Change of Discipline Test?                         |
| 12      | What is the Procedure to download GU-ART 22-23 admit card?                 |

#### 1 To whom is Reservation applicable?

Reservations for SC/ST/OBC (Non-Creamy Layer)/ PwD category is applicable to only candidates who have a valid reservation certificate issued by the Officer of the rank of the Deputy Collector or any other authorized Officer as notified by the Government of Goa. If the certificate is not issued by the competent authority then the application shall be considered under the Un-reserved category.

Back

#### 2 Is the Preference Form Mandatory for all programmes?

No, only Candidates applying for the following PG Programmes which are offered at multiple locations/Institutions are required to submit their preferences of Institutions through the Google Form. Non-submission of preferences will lead to non-allotment of seats.

Click here to fill the preference form: <a href="https://forms.gle/A114ctY3vN6n1Pvn">https://forms.gle/A114ctY3vN6n1Pvn</a>8

- 1. M.A. Hindi
- 2. M.A. Konkani
- 3. M.A. Marathi
- 4. M.Sc. Mathematics
- 5. M.Sc. Microbiology
- 6. M.Sc. Chemistry
- 7. M.A. Economics
- 8. M.Com
- M.A. Psychology
- 10. M.Sc. Environmental Science
- 11. M.A. English
- 12. Master of Social Work

Back

# Is the Preference Form to be filled for Programmes offered at a single location?

No, Candidates who have applied for programmes which are offered at single location (e.g. M.A. Political Science which is offered only at the University Campus) are not required to fill the preference form. Candidates who are answering GU-ART for B.Ed. Programmes are also not required to fill the preference form.

Click here to view the Notification

https://www.unigoa.ac.in/uploads/confg\_docs/20220309.050356~Notification\_GU-ART\_Round-I\_8-3-22-v1-0.pdf

<u>Back</u>

#### 4 Are candidates permitted to use Previous years GU-ART Registration?

No, you cannot use the previous year GU-ART registration Number and password to login into GUMS Portal 2022-2023. You are required to register afresh for GU-ART 2022-2023 by entering your Name, Email address, and mobile number. Click here for GU-ART Registration Link: <a href="https://tinyurl.com/2p8xccpm">https://tinyurl.com/2p8xccpm</a>

Back

#### 5 How to register for GU-ART 2022-2023?

**a)** Candidates are required to go through the Notification before filling the application form.

Click here to view the Notification

https://www.unigoa.ac.in/uploads/confg\_docs/20220309.050356~Notification\_GU-ART\_Round-I\_8-3-22-v1-0.pdf

**b)** After Registering to GU-ART, an email will be sent to the candidate which will contain the GU-ART Registration Number and Password. Login into GUMS Portal by entering the Registration no. and Password to fill the application form and complete the payment process.

Click here for GU-ART Registration Link: <a href="https://tinyurl.com/2p8xccpm">https://tinyurl.com/2p8xccpm</a>

Click here for GU-ART Login link: https://tinyurl.com/2p98yjwj

Back

### 6 Can preferences submitted be changed after the last date?

No changes in preferences after the last date shall be permitted. In case candidates submit the Preference Forms multiple times, the latest submission shall be treated as final.

Back

#### 7 Is Domicile an eligibility criteria for B. Ed Admission?

Yes, Only Candidates who are of Goan Domicile are eligible to apply for the B.Ed. Programme. Candidates applying for B.Ed. are required to answer the GU-ART. For further admission process please contact DHE.

DHE contact details: Directorate of Higher Education, Government of Goa, SCERT Building, Alto-Porvorim, Bardez-Goa, Tel: 0832-2410824/2415585,

Email: dir-dhe.goa@nic.in

**Back** 

# 8 What to do in case of Payment- Transaction Failure at Payment Gateway Page?

- a) If the amount has not been deducted from your account then please make the payment again.
- **b)** <u>Please note</u>: Certain debit /credit cards are not enabled for internet banking you may contact your bank for more details or use another card. Candidates are advised to use VISA/MASTER/MAESTRO CARD.

Back

### 9 What to do if Payment is deducted but receipt is not generated.

If the payment is deducted form the bank but receipt is not generated even after 24 hours then candidates are required to fill query form.

Click here to fill the Query form: <a href="https://forms.gle/AzrLeZYSu9U2LcJLA">https://forms.gle/AzrLeZYSu9U2LcJLA</a>

Back

#### 10 Is confirmation email sent after successful submission of Preference Form?

Once the Preference Form is submitted, a "Successfully Submitted" message will be displayed on the portal. Confirmation email shall be sent to the candidate from Goa University after submitting the google form.

Back

#### 11 Who needs to answer the Change of Discipline Test?

Candidates who intend to apply for the M.Sc. programmes in the discipline in which they have not studied at the undergraduate level are required to answer the Change of Discipline Test (CDT) in addition to the Ranking Test in the respective subject. The CDT will be conducted only once in a year before the first Round of Ranking Test, tentatively in the 2nd week of April 2022 in offline mode.

**Back** 

#### 12 What is the Procedure to download GU-ART 22-23 admit card?

The applicant will be informed through email once the Admit Card is available on GUMS Portal. For further updates please go through the University website. Procedure to download:

**a)** Click on the below link to Login to your GUMS Portal with the GU-ART Registration No. and the Password.

http://admissionportal.unigoa.ac.in/admissionportal/#/login

**b)** Once logged in click on the option "Download Document(s)" at the left hand side and click on "Download Admit Card for respective programme.

Back